**ΥΠΟΥΡΓΕΙΟ ΨΗΦΙΑΚΗΣ ΔΙΑΚΥΒΕΡΝΗΣΗΣ**

# **ΥΠΗΡΕΣΙΑ myKEPlive**

ΕΓΧΕΙΡΙΔΙΟ ΧΡΗΣΗΣ

**Ψηφιακή Εξυπηρέτηση από Κέντρο Εξυπηρέτησης Πολιτών (ΚΕΠ)**

**ΙΟΥΛΙΟΣ 2020**

### **Διαδικασία εισόδου στο περιβάλλον της υπηρεσίας myKEPlive**

#### Μέσω της υπηρεσίας myKEPlive έχετε τη δυνατότητα να κλείσετε ραντεβού για να εξυπηρετηθείτε μέσω **βίντεο-κλήσης/ τηλεδιάσκεψης** από εκπρόσωπο του ΚΕΠ την ημέρα και την ώρα που επιθυμείτε.

Εισέρχεστε στην πλατφόρμα με δυο τρόπους:

- είτε μέσω της Ενιαίας Ψηφιακής Πύλης Δημόσιας Διοίκησης Gov.gr, ακολουθώντας τη διαδρομή: «Πολίτης και καθημερινότητα» «Εξ αποστάσεως Εξυπηρέτηση Πολιτών» (ΚΕΠ) Διοικητική Πληροφόρηση – Διεκπεραίωση αιτήσεων με ψηφιακό ραντεβού
- είτε πληκτρολογώντας τη διεύθυνση www.myKEPlive.gov.gr.

Και στις δυο περιπτώσεις χρησιμοποιείτε τους προσωπικούς κωδικούς/διαπιστευτήρια TAXISnet.

#### **Διαδικασία δημιουργίας ραντεβού στο myKEPlive**

 **Βήμα 1<sup>ο</sup> :** Επιλέξτε το θεματικό πεδίο υπηρεσιών και ακολούθως την ημερομηνία, για να δείτε τις διαθέσιμες ώρες. Για να ενημερωθείτε για τις παρεχόμενες υπηρεσίες μπορείτε να ανατρέξετε στον κατάλογο υπηρεσιών, στην αριστερή πλευρά της οθόνης του mykeplive.

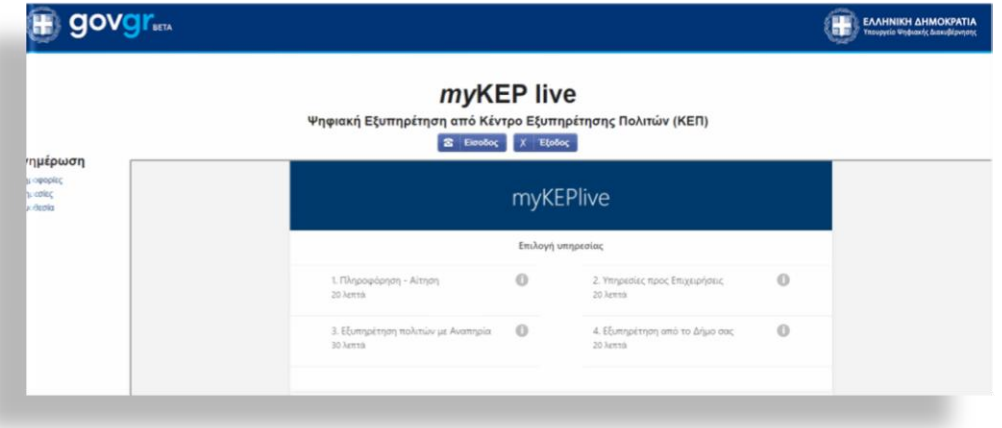

#### **Τα τέσσερα θεματικά πεδία είναι:**

- 1. **Πληροφόρηση – Αίτηση**: Μπορείτε να ζητήσετε συνολικά πενήντα δύο (52) διαφορετικές υπηρεσίες που παρέχονται από τα ΚΕΠ. Ενημερωθείτε από το σχετικό κατάλογο που υπάρχει αναρτημένος στην αριστερή πλευρά της οθόνης του mykeplive, πεδίο «Υπηρεσίες».
- 2. **Υπηρεσίες προς Επιχειρήσεις**: Μπορείτε να ενημερωθείτε για τα απαιτούμενα δικαιολογητικά, τις προϋποθέσεις και το κόστος για συνολικά 235 διαδικασίες αδειοδότησης επιχειρήσεων και έναρξης επαγγελματικής δραστηριότητας. Περαιτέρω μπορείτε να ζητήσετε την έκδοση δώδεκα (12) πιστοποιητικών. Ενημερωθείτε από το σχετικό κατάλογο που υπάρχει αναρτημένος στην αριστερή πλευρά της οθόνης του mykeplive, πεδίο «Υπηρεσίες προς Επιχειρήσεις.».
- 3. **Εξυπηρέτηση Πολιτών με Αναπηρία**: Μπορείτε να ζητήσετε το σύνολο των υπηρεσιών όπως και στο θεματικό πεδίο 1: «Πληροφόρηση – Αίτηση», έχοντας περισσότερο χρόνο στη διάθεσή σας για την τηλεδιάσκεψη. Επίσης, μπορείτε να δηλώσετε ειδική παροχή πρόσθετης εξυπηρέτησης κατά την τηλεδιάσκεψη / βιντεοκλήση, όπως για παράδειγμα την παρεμβολή διερμηνέα στην ελληνική νοηματική γλώσσα/χειλεανάγνωση.
- 4. **Εξυπηρέτηση από το Δήμο σας**: Εδώ πρέπει **υποχρεωτικά να επιλέξετε ΚΕΠ του Δήμου από τον οποίο αιτείστε τη δημοτική υπηρεσία**. Σήμερα συμμετέχουν 38 Δήμοι, οι οποίοι αναγράφονται στο τέλος του εγχειριδίου. Μπορείτε να ζητήσετε συνολικά πέντε (5) δημοτικές υπηρεσίες. Ενημερωθείτε από το σχετικό κατάλογο που υπάρχει αναρτημένος στην αριστερή πλευρά της οθόνης του mykeplive, πεδίο «Δημοτικές Υπηρεσίες».

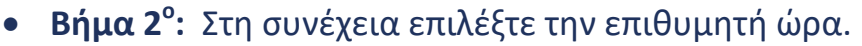

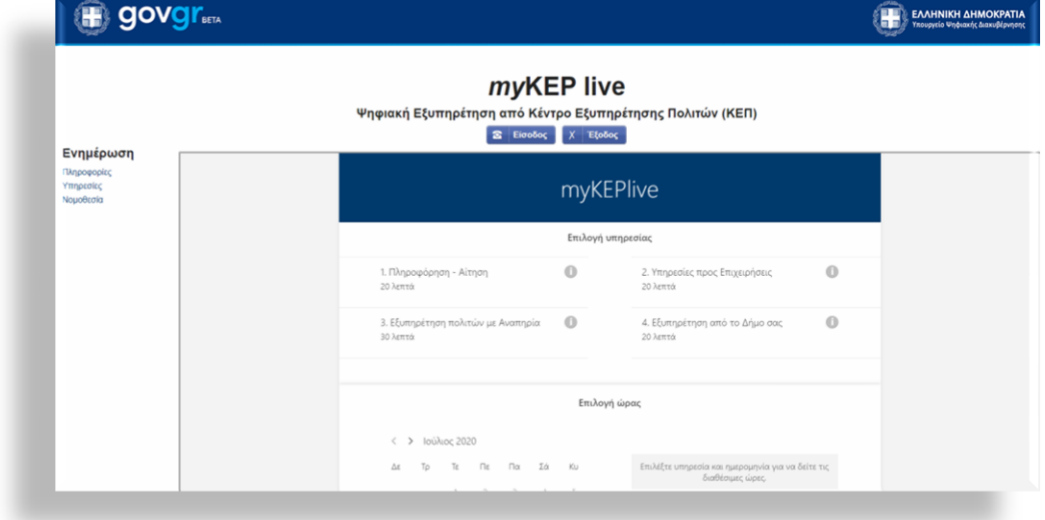

 **Βήμα 3 ο :** Συμπληρώστε τα στοιχεία του προσώπου που θα εξυπηρετηθεί με τηλεδιάσκεψη: ονοματεπώνυμο, ηλεκτρονική διεύθυνση (email), αριθμό κινητού τηλεφώνου, διεύθυνση επικοινωνίας, αριθμό ταυτότητάς (Έλληνες Πολίτες )/ διαβατηρίου και νομιμοποιητικού εγγράφου διαμονής (Αλλοδαποί Πολίτες), καθώς και το θέμα. Σε αυτό το σημείο, δηλώνετε αν επιθυμείτε ειδική παροχή πρόσθετης εξυπηρέτησης κατά την τηλεδιάσκεψη / βιντεοκλήση, όπως την παρεμβολή διερμηνέα στην ελληνική νοηματική γλώσσα/χειλεανάγνωση.

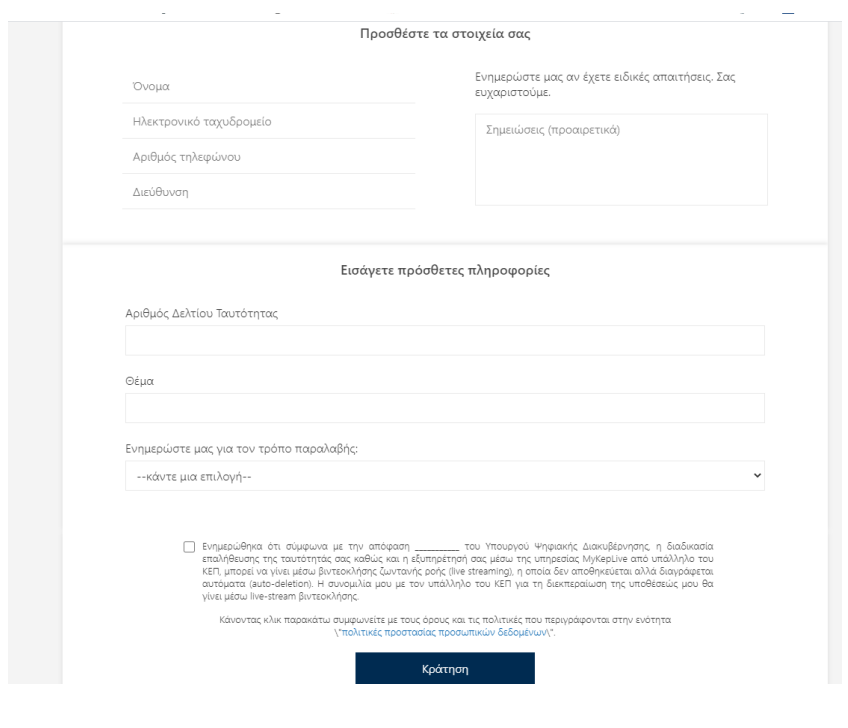

**Βήμα 4 ο :** Πατήστε

Κράτηση

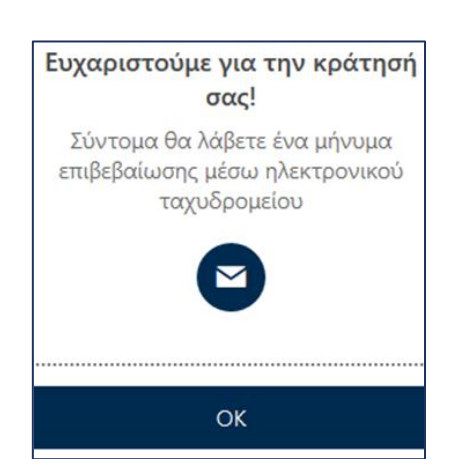

Ολοκληρώνοντας την διαδικασία, ένα μήνυμα με την **επιβεβαίωση** της κράτησης αποστέλλεται στο ηλεκτρονικό σας ταχυδρομείο.

Στο μήνυμα αυτό μπορείτε:

- να δείτε λεπτομέρειες για το ραντεβού σας
- να διαχειριστείτε την κράτηση σε περίπτωση αλλαγών
- και να μπείτε στην σύσκεψη την ώρα του ραντεβού.

## **Διαχείριση κράτησης στο myKEPlive**

Μόλις ολοκληρωθεί η διαδικασία της κράτησης εμφανίζεται η οθόνη διαχείρισης της.

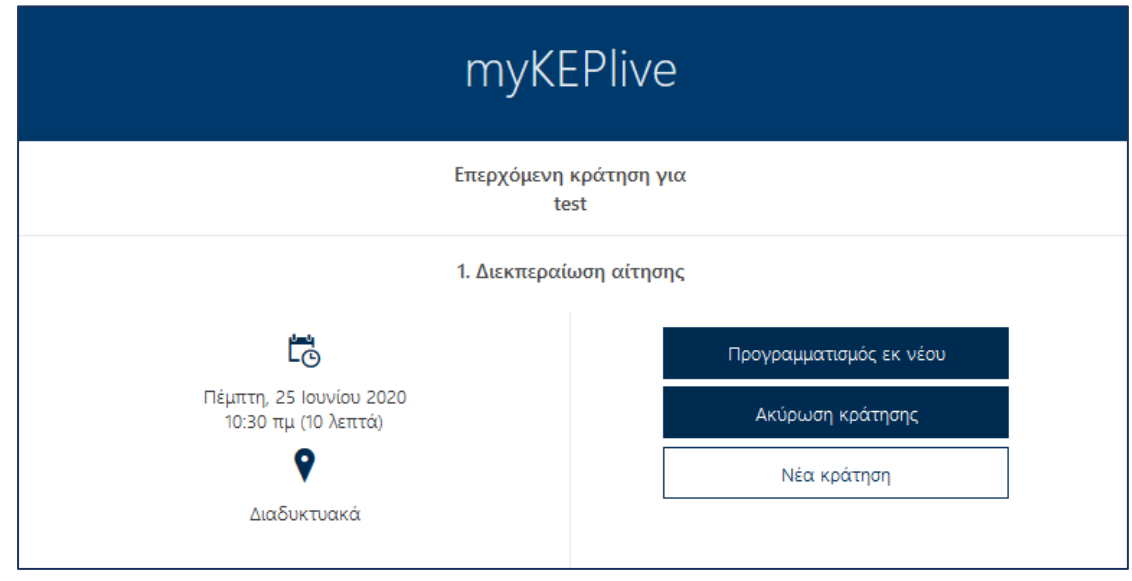

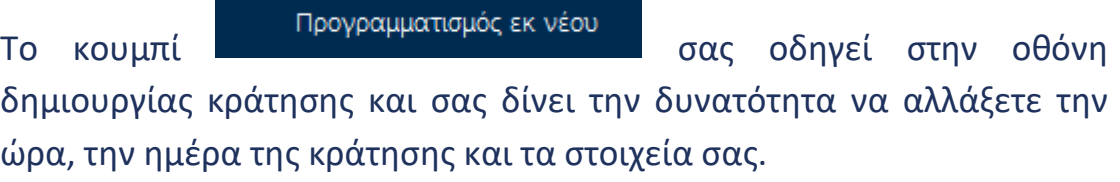

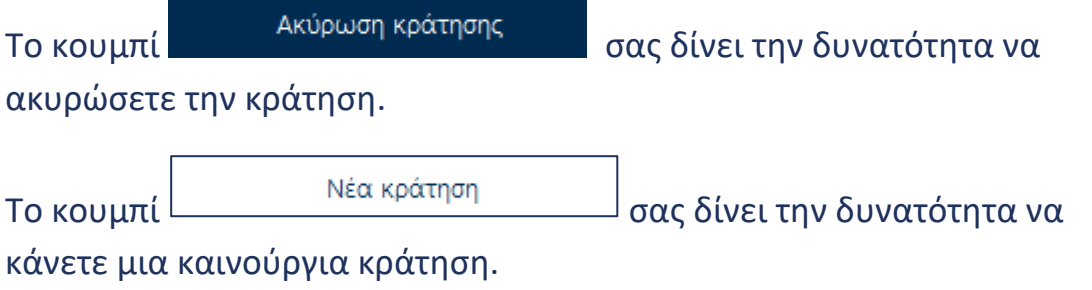

## **Διενέργεια τηλε-σύσκεψης στο myKEPlive**

Την ορισμένη **ημέρα** και **ώρα** του ραντεβού θα επιλέξετε Συμμετοχή σε σύσκεψη Teams από το μήνυμα της επιβεβαίωσης.

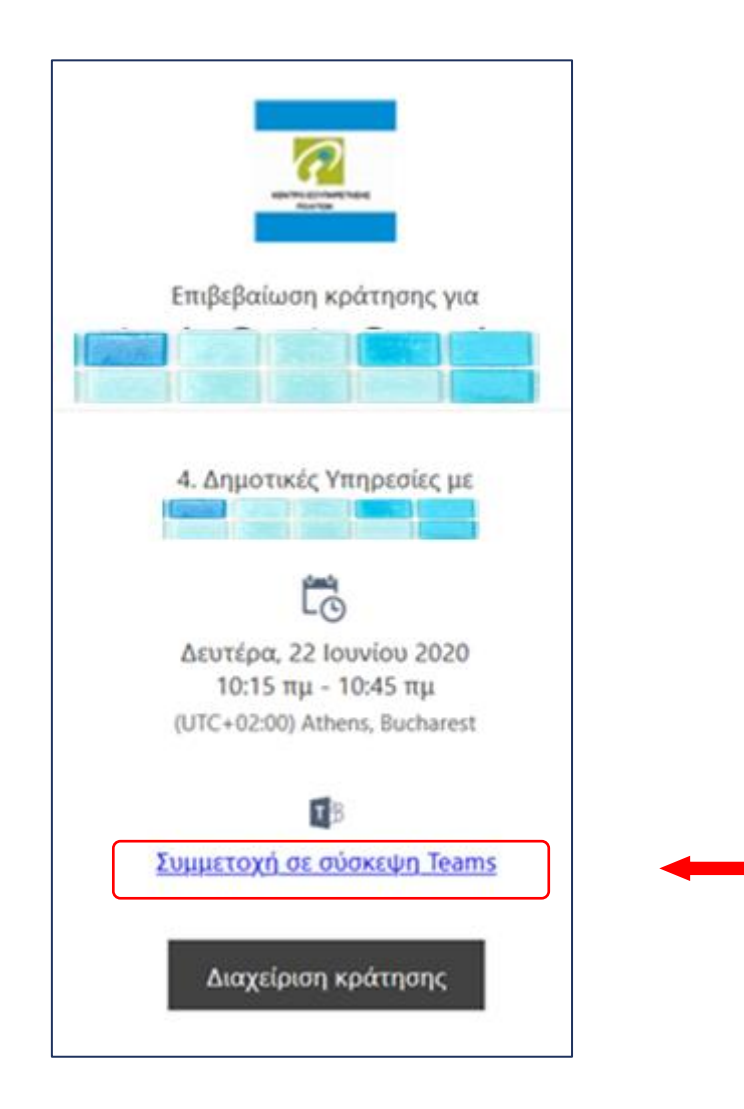

Θα μεταφερθείτε άμεσα στο περιβάλλον της σύσκεψης με τον **υπάλληλο του ΚΕΠ.** Πριν επιλέξετε "Συμμετοχή τώρα" βεβαιωθείτε ότι η κάμερα και το μικρόφωνο σας είναι ενεργοποιημένα.

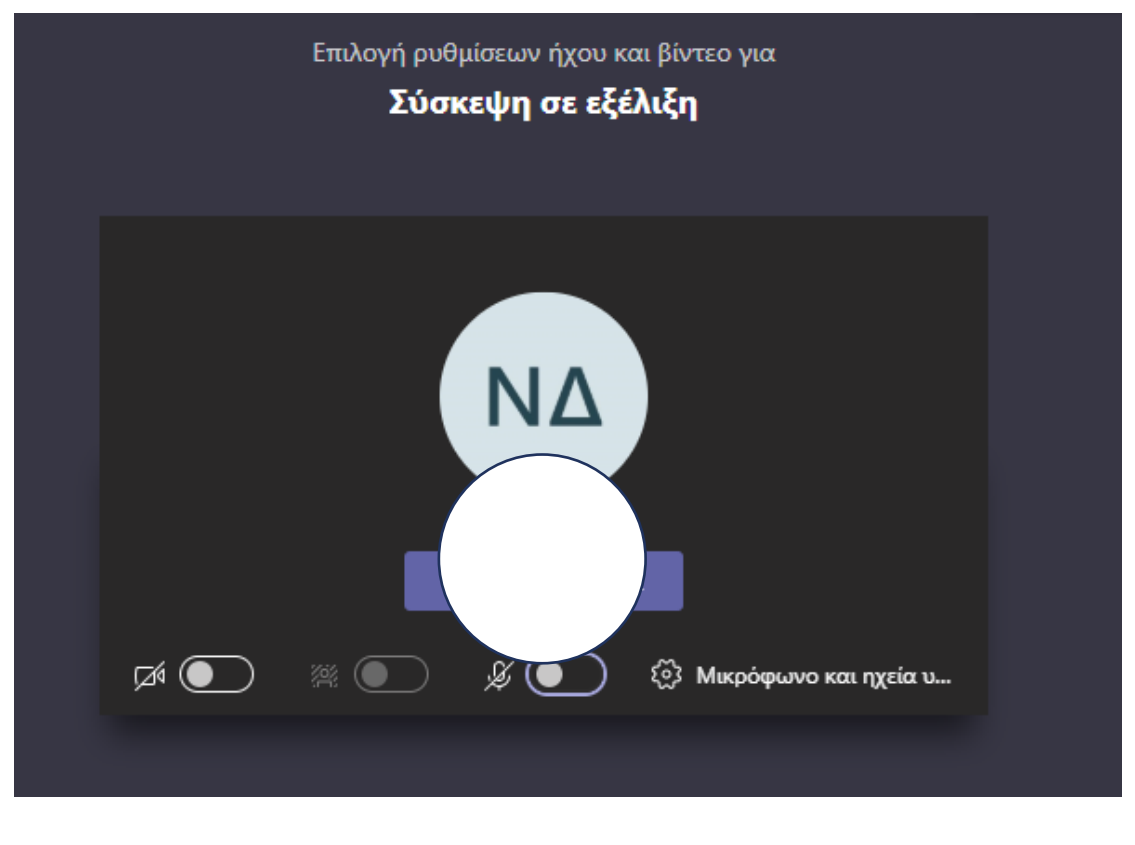

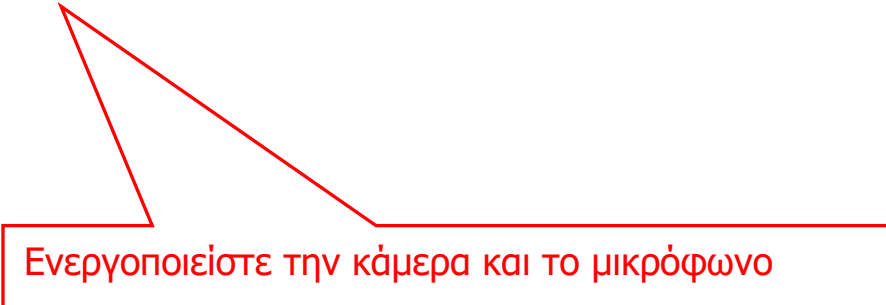

Πατώντας το "Συμμετοχή τώρα" είστε σε αναμονή μέχρι ο εκπρόσωπος του ΚΕΠ να αποδεχθεί την τηλεδιάσκεψη. Με την έναρξη της τηλεδιάσκεψης θα σας ζητηθεί να επιδείξετε το νομιμοποιητικό σας έγγραφο: ταυτότητα (Έλληνες Πολίτες )/διαβατήριο και νομιμοποιητικό έγγραφο διαμονής (Αλλοδαποί Πολίτες).

 $\begin{picture}(160,10) \put(0,0){\vector(1,0){100}} \put(10,0){\vector(1,0){100}} \put(10,0){\vector(1,0){100}} \put(10,0){\vector(1,0){100}} \put(10,0){\vector(1,0){100}} \put(10,0){\vector(1,0){100}} \put(10,0){\vector(1,0){100}} \put(10,0){\vector(1,0){100}} \put(10,0){\vector(1,0){100}} \put(10,0){\vector(1,0){100}} \put(10,0){\vector(1,0){100}}$ 

#### **Για την καλύτερη επικοινωνία σας**

**Για την αμεσότερη και ποιοτικότερη εξυπηρέτησή σας, παρακαλούμε να δώσετε σημασία στα παρακάτω:** 

- Στη **γρήγορη** και **αξιόπιστη** σύνδεση στο Internet.
- Στην **απόλυτη** ησυχία στον περιβάλλοντα χώρο σας κατά τη διάρκεια της βίντεο-κλήσης με τον εκπρόσωπο του ΚΕΠ.
- Στην ενεργοποίηση της **κάμερας** και του **μικροφώνου** της συσκευής από την οποία θα συνδεθείτε.
- Εφόσον έχετε επιλέξει να συνδεθείτε με τον εκπρόσωπο του ΚΕΠ μέσω του σταθερού σας **υπολογιστή ή μέσω laptop, με λειτουργικό Windows,** συστήνεται η επιλογή της web έκδοσης του Microsoft Teams.
- Προκειμένου να εμφανίζονται καθαρά και με ευκρίνεια τα απαραίτητα δικαιολογητικά έγγραφα που ζητούνται από τον εκπρόσωπο του ΚΕΠ (όπως η Αστυνομική Ταυτότητα, διαβατήριο, κ.λπ.), θα πρέπει να **«καλύπτετε»** την **οθόνη σας** με το έγγραφο, όπως τη βλέπετε μέσα από την εφαρμογή, κατά την διάρκεια της συνομιλίας.
- Ειδικότερα, αν χρησιμοποιείτε το **κινητό σας τηλέφωνο**, συστήνεται η χρήση της **βασικής κάμερας του τηλεφώνου** (μεγαλύτερη ανάλυση), τη στιγμή που καλείστε να επιδείξετε τα απαιτούμενα έγγραφα (περιστροφή κάμερας).

Αναλυτικά οι **Δήμοι** που παρέχουν την δυνατότητα εξυπηρέτησης για τις δημοτικές υπηρεσίες (**Θεματικό πεδίο 4**):

- 1. Δήμος Αγίων Αναργύρων
- 2. Δήμος Αμπελοκήπων Μενεμένης
- 3. Δήμος Αργιθέας
- 4. Δήμος Αργοστολίου
- 5. Δήμος Άρτας
- 6. Δήμος Αρχαίας Ολυμπίας
- 7. Δήμος Αχαρνών
- 8. Δήμος Βάρης- Βούλας Βουλιαγμένης
- 9. Δήμος Βριλησσίων
- 10. Δήμος Δάφνης Υμηττού
- 11. Δήμος Διονύσου
- 12. Δήμος Δράμας
- 13. Δήμος Ελληνικού
- 14. Δήμος Ευρώτα
- 15. Δήμος Ζακύνθου
- 16. Δήμος Ζωγράφου
- 17. Δήμος Ηρακλείου Κρήτης
- 18. Δήμος Ιλίου
- 19. Δήμος Καβάλας
- 20. Δήμος Καλλιθέας
- 21. Δήμος Κηφισιάς
- 22. Δήμος Κιλκίς
- 23. Δήμος Κορδελιού Ευόσμου
- 24. Δήμος Κορυδαλλού
- 25. Δήμος Μεγίστης
- 26. Δήμος Ναυπλιέων
- 27. Δήμος Νεάπολης Συκεών
- 28. Δήμος Νέας Σμύρνης

- 29. Δήμος Ξυλοκάστρου
- 30. Δήμος Παλαιού Φαλήρου
- 31. Δήμος Πυλαίας Χορτιάτη
- 32. Δήμος Ρόδου
- 33. Δήμος Τρικκαίων
- 34. Δήμος Φιλοθέης Ψυχικού
- 35. Δήμος Χαλκιδαίων
- 36. Δήμος Χανίων
- 37. Δήμος Χίου
- 38. Δήμος Ωρωπού

### **Ευχαριστούμε πολύ.**

# **myKEPlive**